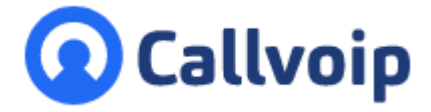

# **Technote Spookbelletjes**

v070616RH

**spookbelletjes** voordoen: uw telefoontoestel rinkelt en als u aanneemt heeft u niemand aan de<sub>T (050)</sub> 820 00 00 **F** (050) 820 00 08 lijn. Maar daar blijft het niet bij: uw toestel kan dan maar blijven doorrinkelen en dit is bijzonder Moderne tijden gaan ook gepaard met moderne ongemakken: zo kan het voorkomen dat zich hinderlijk. Als 'beller' ziet u dan vaak in beeld: [100], [101], [1000] of [10\*0\*1\*199]. Hierover worden regelmatig vragen gesteld aan het Callvoip supportteam. Hieronder verdere uitleg en advies hoe u dit kunt voorkomen.

## **1. Spookbelletjes: uw telefoon rinkelt continu maar er is niemand aan de lijn**

Spookbelletjes worden veroorzaakt doordat mensen (vaak kwaadwillenden) van buitenaf poorten van netwerken (en dus ook uw netwerk) scannen en met signalen 'bekogelen' met als doel om op een toestel in te breken. De kwaadwillende werken met **SIP-scanners** die een bericht naar uw internetverbinding sturen in de hoop een slecht beveiligd netwerk te vinden om zo in te breken en op uw kosten naar buiten te bellen.

*Sip-scanners zijn programma's die geautomatiseerd het hele internet afspeuren op zoek naar slecht beveiligde SIP-apparatuur (telefoons e.d.). Hackers gebruiken deze programmatuur in de hoop om op uw kosten uit te kunnen bellen. Deze programma's werken door SIP INVITE berichten naar willekeurige apparaten (IP-adressen) op het internet te sturen. In sommige gevallen reageert een toestel hierop door te gaan rinkelen.*

*Er is dus geen sprake van een werkelijk inkomend telefoongesprek.* 

*Als u op de telefooncentrale kijkt zult u ook zien dat deze telefoontjes niet in de gesprekslijsten staan en* 

*daardoor is het ook niet mogelijk deze gesprekken te blokkeren.*

## **2. Hoe kunt u spookbelletjes voorkomen?**

Gelukkig zijn er een aantal zaken die u kunt doen om te voorkomen dat dit storende, ongewenste inkomende verkeer zich nog voordoet. Zie hiervoor de volgende pagina's.

Ook kunt u er gerust op zijn dat onze telefoondienst adequate bellimieten hanteert zodat eventueel misbruik snel wordt gezien en gestopt. Neemt u contact met ons op als u hierover meer wilt weten.

> **ING BANK** 5041280 **IBAN** NL66INGB0005041280 **BIC** INGBNL2A **KVK** 02066541 **BTW** NL1041.63.252.B01

Koldingweg 19-1 9723 HL Groningen

Postbus 5236 9700 GE Groningen

**E** aanvraag@callvoip.nl

**W** www.callvoip.nl

### **Tips om spooktelefoontjes te voorkomen:**

Het blokkeren van spooktelefoontjes kan worden gedaan door:

#### 1. **Beperk (ongewenste) toegang van buiten**

Plaats uw toestel achter een veilige NAT router. Blokkeer (ongewenst) verkeer van buiten naar uw toestel:

- > Verwijder eventuele port forwardings in uw router naar uw SIP apparatuur.
- > Plaats uw VoIP apparatuur niet in DMZ (= direct beschikbaar van buitenaf).
- > Zet de opties [uPnP] en [one-to-one NAT] n uw router / firewall uit.

#### 2. **Instrueer uw SIP-toestel**

Op het toestel kunt u instellen dat het toestel alleen maar 'INVITE' berichten mag accepteren vanaf bekende SIP-servers. In sommige gevallen wordt dit in centrales of toestellen omgeschreven als **'Allow Anonymous Calls**' of **'Direct IP calls'**, welke kan worden uitgezet om deze gesprekken te weigeren. Hoe deze instelling precies heet, is vaak te vinden in de handleiding van de telefoon of centrale die u gebruikt.

Door berichten van/naar poort 5060 (de SIP-poort) te limiteren tot dit IP-adres, kan voorkomen worden dat de berichten van de SIP-scanners een toestel bereiken.

NB: niet elk toesteltype of elke firmware versie biedt deze geavanceerde blokkeringsopties.

#### 3. **Wijzig de SIP voordeur (SIP-poort)**

Verander de lokale SIP poort (default 5060 = de normale voordeur voor SIP) op uw toestel in iets anders dan 5060-5080 (bv. 4000 t/m 5000). De voordeur is dan minder goed te vinden.

Op de router of firewall kan ingesteld worden dat SIP-berichten naar de toestellen alleen maar vanaf de IP-adressen van de Callvoip centrale mogen komen. Maakt u gebruik van Callvoip. Onze ip reeks is als volgt:

185.19.236.0/22 (=185.19.236.0 t/m 185.19.239.255)

Maakt u nog geen gebruik van Callvoip gebruik dan de volgende ip reeks.

91.195.160.x en 91.195.161.x

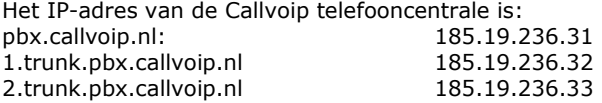

NB: maakt u nog geen gebruik van Callvoip gebruik dan de volgende ip reeks. 91.195.160.x en 91.195.161.x

Maakt u gebruik van een Draytek 2130 router <http://www.draytek.nl/files/Firewall%20IPv4%202.0.pdf>

## **Schermprints bij diverse merken en typen toestellen:**

## **Tiptel / Yealink: toestel enkel beschikbaar maken voor uw eigen provider**

- 1. Druk op de [OK] toets van uw toestel als u niet aan het bellen bent.
- 2. Typ het ip-adres dat in het scherm staat over in uw webbrower
- 3. Login met gebruikersnaam ''admin'' en wachtwoord ''admin''
- 4. Ga naar tabblad [Features] > submenu [General Information]

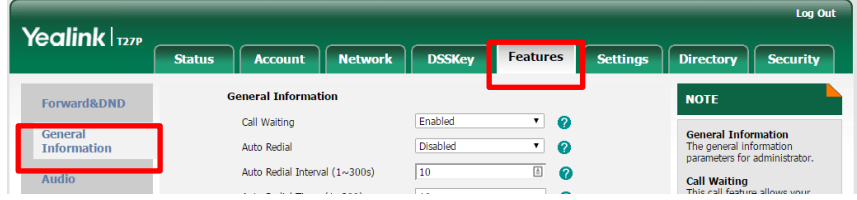

5. Bijna onderaan vindt u de opties [Accept SIP Trust Server Only] en [Allow IP Call] Stel deze als volgt in:

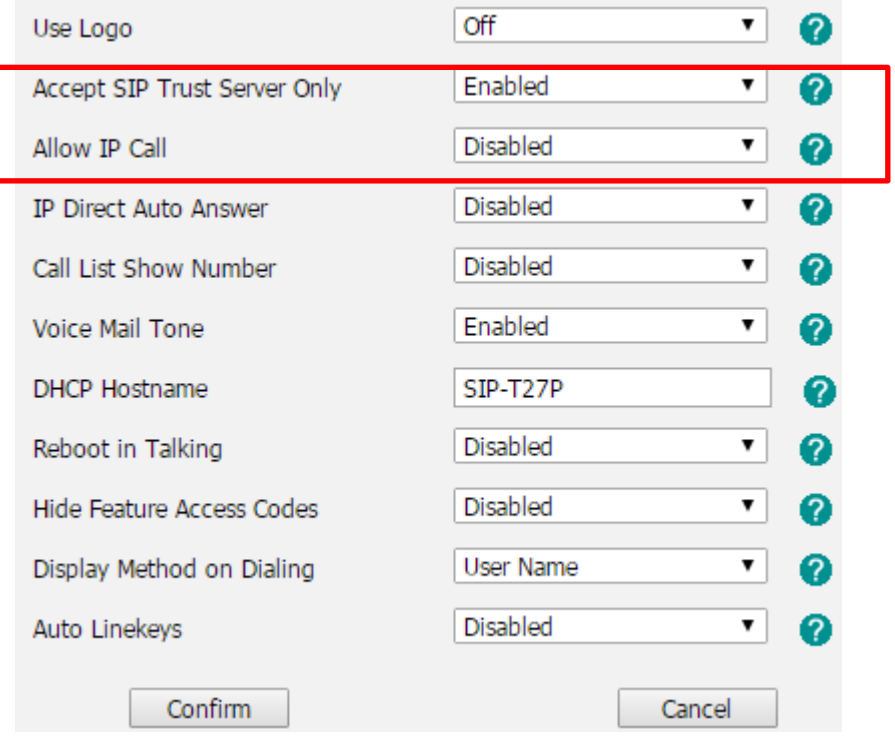

6. Klik **Confirm** om de wijzigingen op te slaan.

# **Tiptel / Yealink: SIP-poort wijzigen**

- 1. Druk op de [OK] toets van uw toestel als u niet aan het bellen bent.
- 2. Typ het ip-adres dat in het scherm staat over in uw webbrower
- 3. Login met gebruikersnaam ''admin'' en wachtwoord ''admin''
- 4. Ga naar het tabblad [account] >[advanced]
- 5. Pas hier de regel [local sip port] aan naar 4020

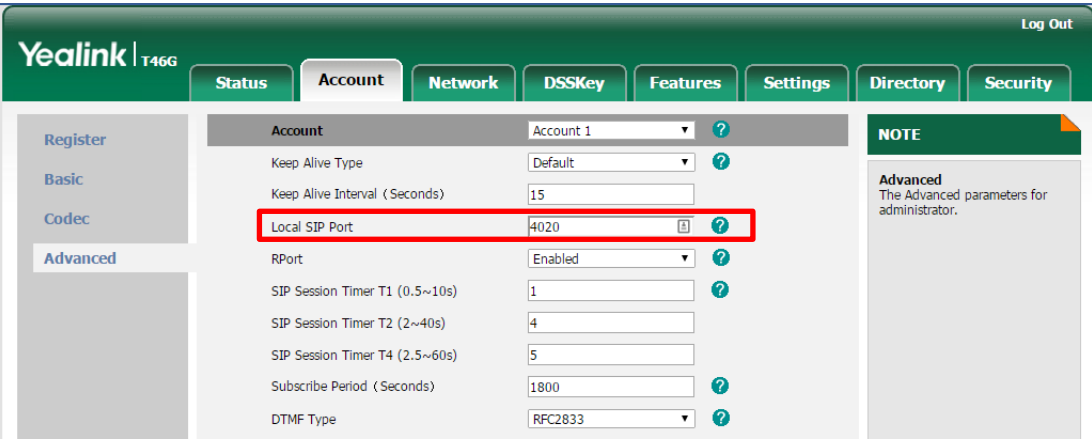

## **Gigaset: SIP-poort wijzigen**

- 1. Druk op de blauwe knop op het basisstation. Uw handsets gaan rinkelen en het IP-adres verschijnt in beeld.
- 2. Vul het IP-adres in uw browser in.
- 3. Login met de pincode > dit is standaard: 0000
- 4. Ga naar het tabblad [instellingen] vervolgens naar [telefonie] > [geavanceerde voip instellingen]
- 5. Zet [willekeurige poorten gebruiken] op Ja
- 6. Stel de SIP-poort in van 4000 tot 4010

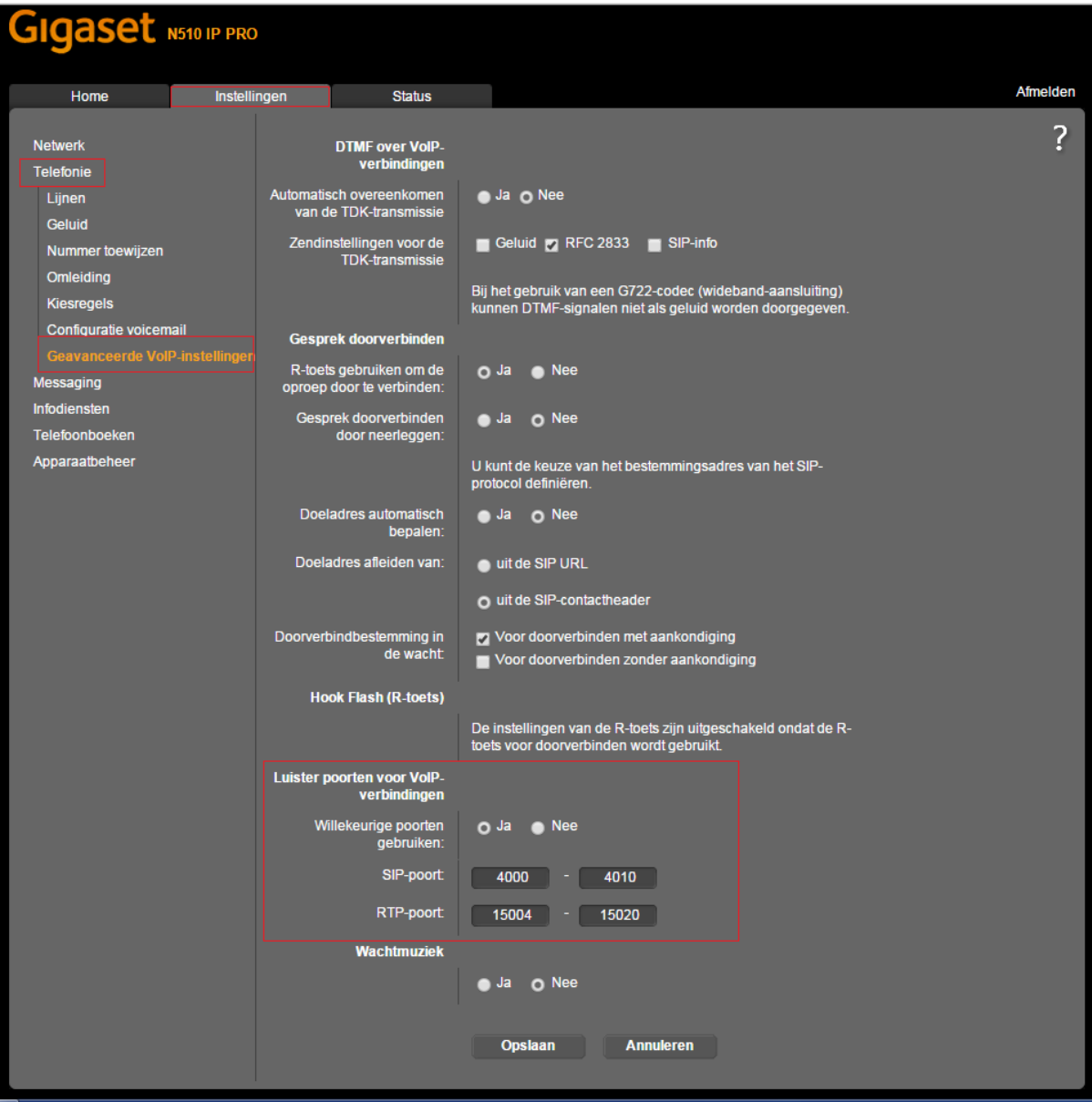

## **GrandStream: SIP-poort wijzigen**

- 1. Druk op de ronde toets (OK), ga met pijltje 1x naar beneden (status) en druk nogmaals op de OKtoets; het IP-adres wordt in het scherm getoond.
- 2. Ga naar tabblad [account 1]
- 3. Vul bij [local SIP Port] een getal in tussen de 4000 en 5000. Bijvoorbeeld 4020.
- 4. Gebruikt u meerdere account vul dan per account een andere sip-poort in. Bijvoorbeeld voor account 2 poort 4022 en account 3 poort 4024

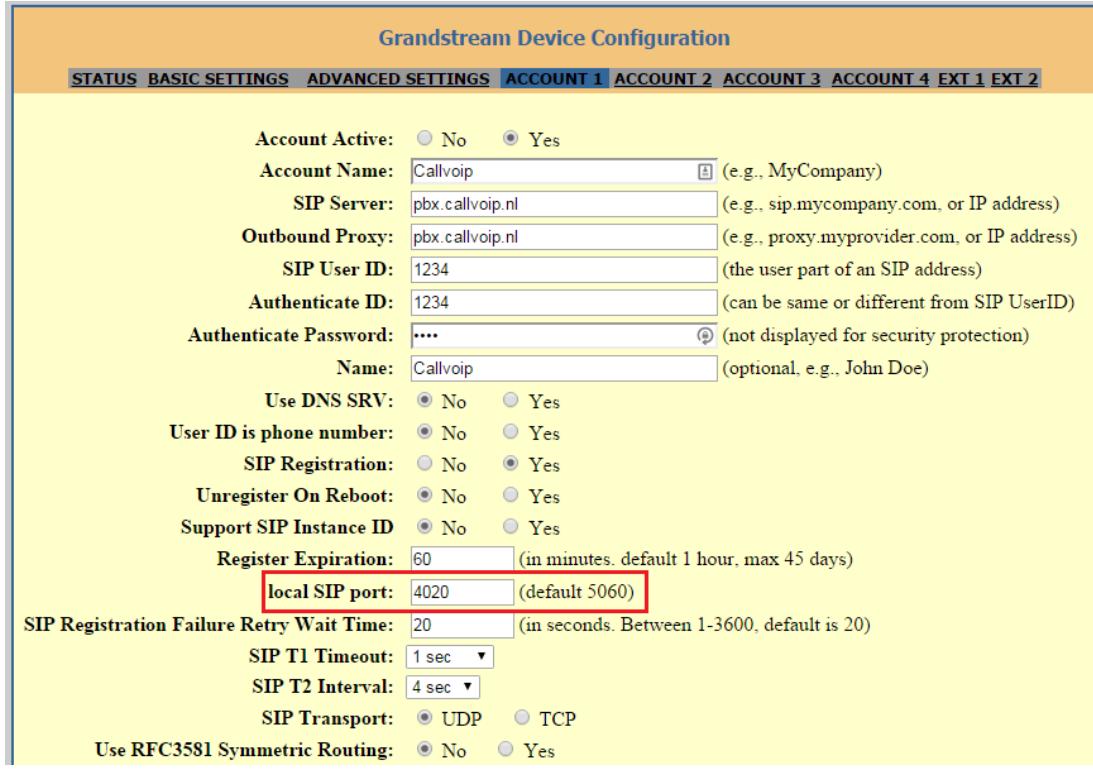

## **Fritzbox**

Onder [Telephony] > [Telephony Devices]

Zet [react to all numbers] uit voor elk toestel. Selecteer hier alleen de telefoonnummers waarop het toestel moet rinkelen.

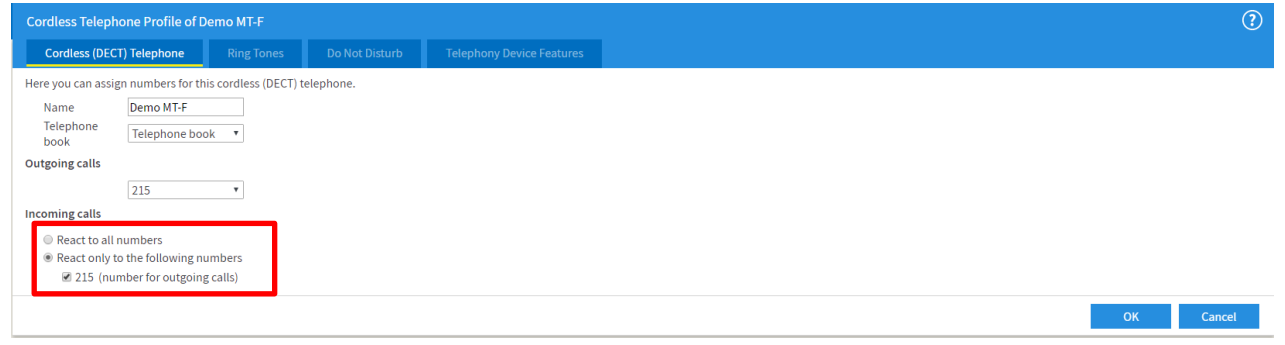

Mochten de spookbelletjes nog steeds plaatsvinden kunt u het volgende instellen.

### **Stap 1**

Voeg Onder [Telephony] > [Telephony numbers] > een nieuw telefoonnummer toe. Selecteer [Landline number]

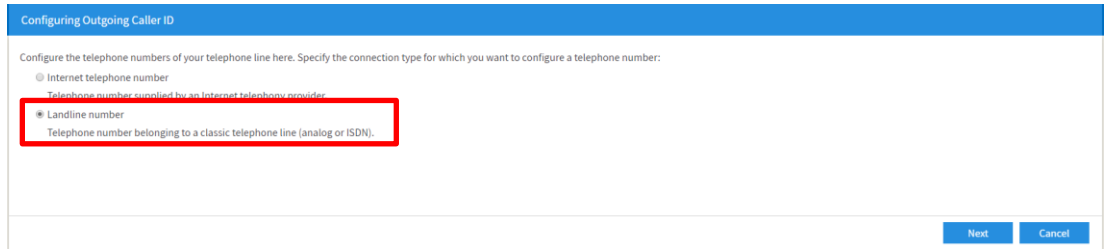

#### **Stap 2**

Selecteer [one landline number(analog line)]

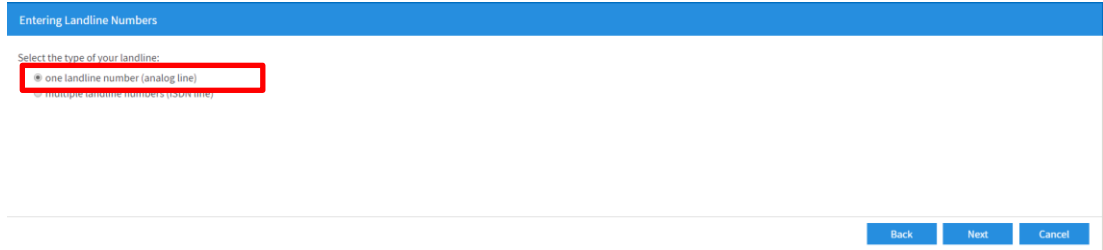

#### **Stap 3**

Typ hier een willekeurig nummer in

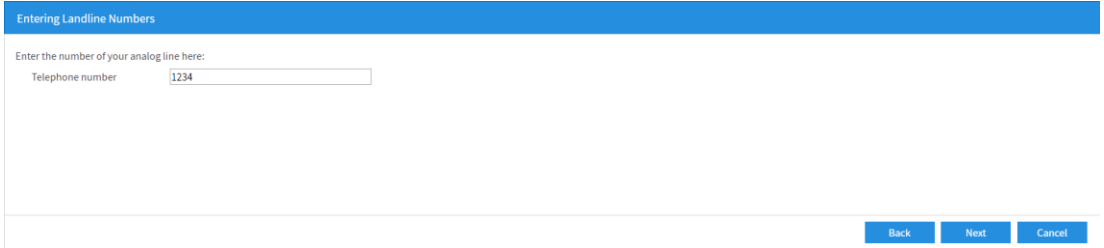

### **Stap 4**

Vevolgens gaat u naar [Telephony] > [Telephony devices] > [Configure New Device] Selecteer hier [Answering machine]

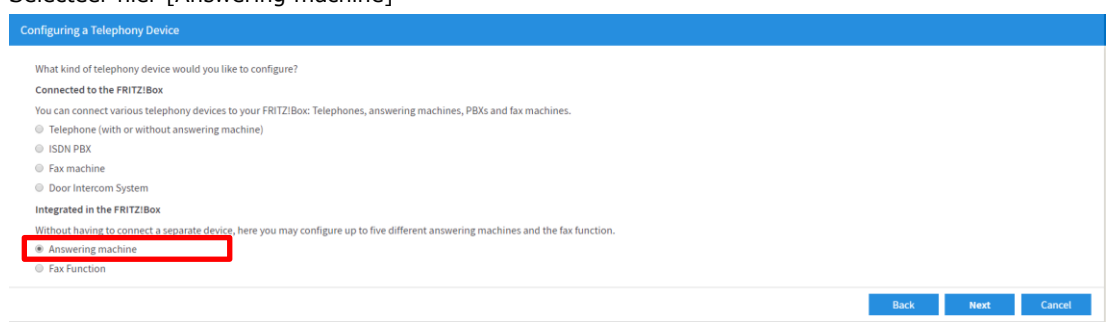

## **Stap 5**

Kies vervolgens bij [operating mode] Greeting Only En bij [Greeting Delay] > Accept immediately

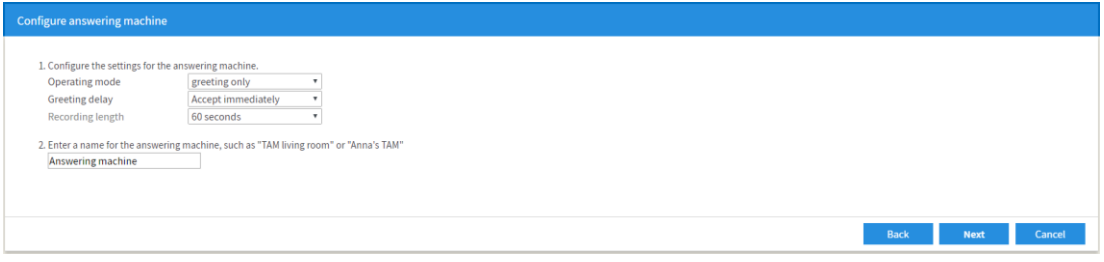

## **Stap 6**

Selecteer in de volgende stap het telefoonnummer wat u in stap 3 heeft ingevoerd.

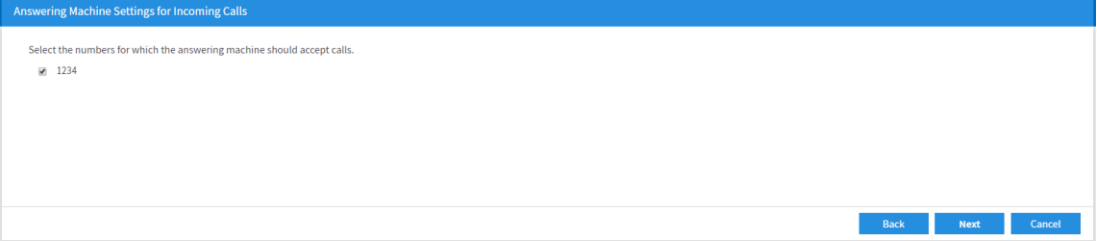

## **Stap 7**

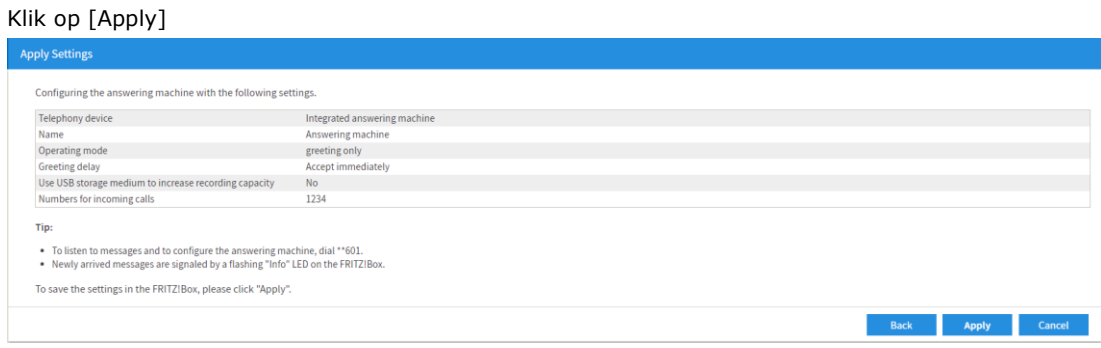

Deze technote wordt je aangeboden door:

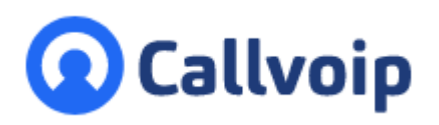

Callvoip Koldingweg 19-1 9723 HL GRONINGEN

T: 050 – 820 00 00 F: 050 – 820 00 08

@: [callvoip@callvoip.nl](mailto:callvoip@callvoip.nl)

W: [www.callvoip.nl](http://www.callvoip.nl/)

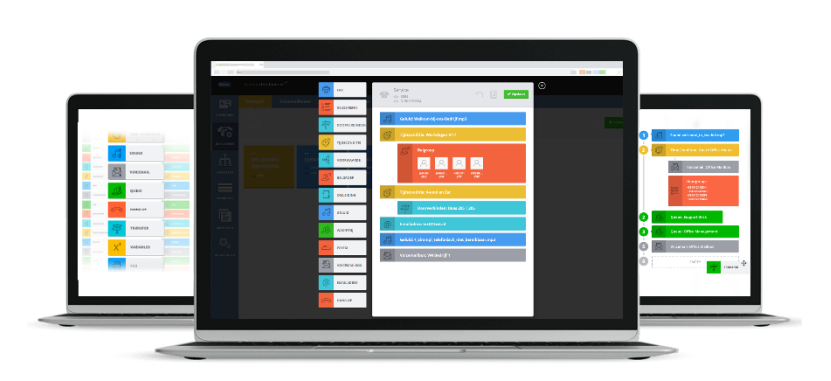